**Uimahalliportaali** Uimahallit Vertailu Materiaalit **A** Kirjaudu  $\rightarrow$  Suomi  $\rightarrow$ 

## Käyttöohje

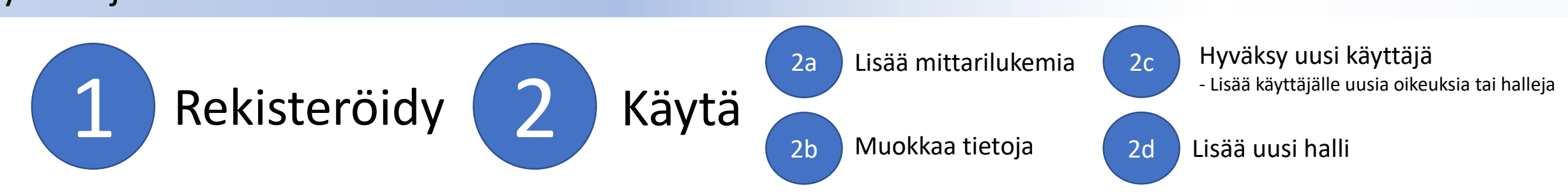

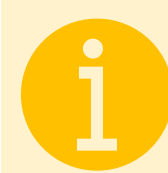

## Voit käyttää portaalia

- ilman käyttäjätunnuksia
	- voit vain katsella tietoja
- kirjautumalla sisään luotuasi tai saatuasi käyttäjätunnuksen
	- Riippuen käyttöoikeustasosta voit
		- lisätä mittarilukemia (alin käyttöoikeustaso)
		- muokata sekä hallin tietoja että jo aiemmin syötettyjä mittarilukemia
		- hyväksyä hallillesi uusia käyttäjiä, jolloin heille tulee oikeus myös muokkaamaan sekä hallin tietoja että jo aiemmin syötettyjä mittarilukemia
		- lisätä uuden hallin

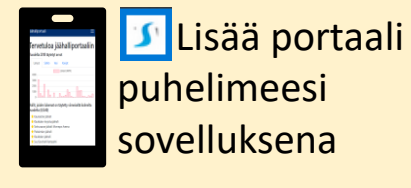

Tuki vaihtelee käyttämäsi selaimen ja laitteen mukaan. Jos selaimesi tukee niin saat tällaisen näkyviin, kun olet kirjautunut sisään.

Asenna

X Asenna uimahalliportaali.fi sovelluksena

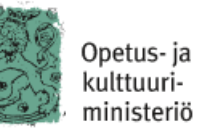

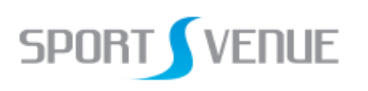

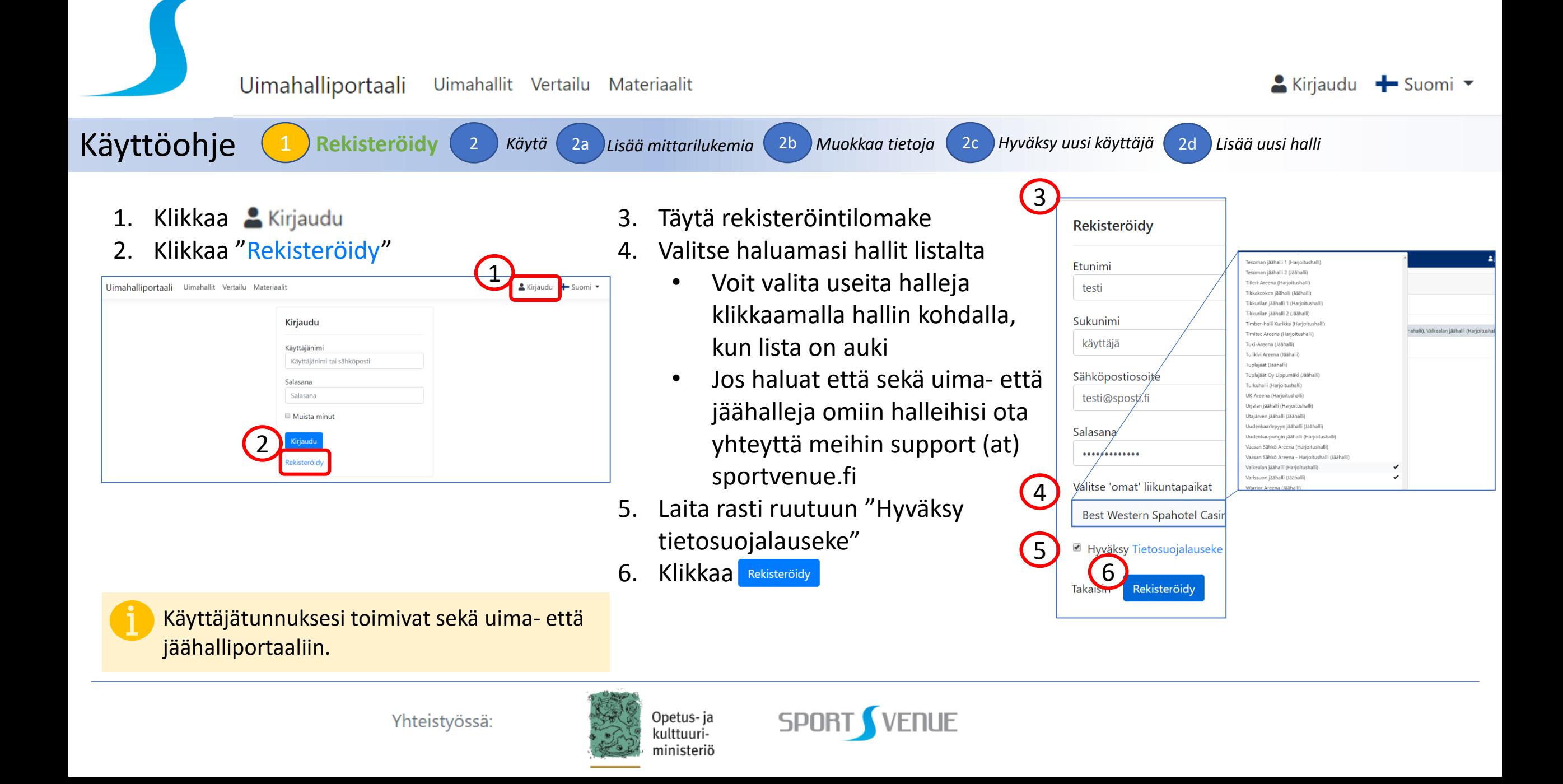

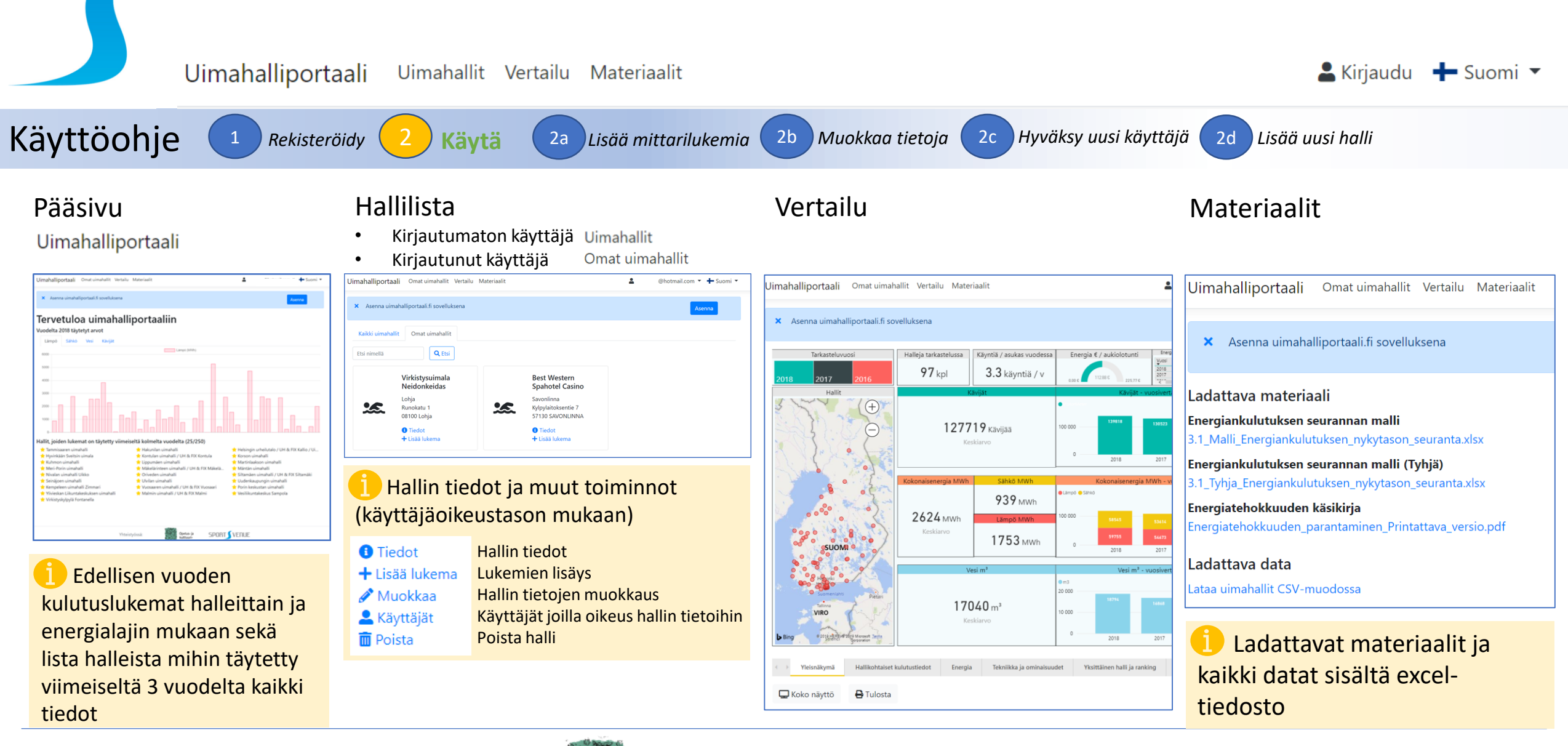

Yhteistyössä:

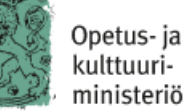

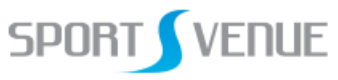

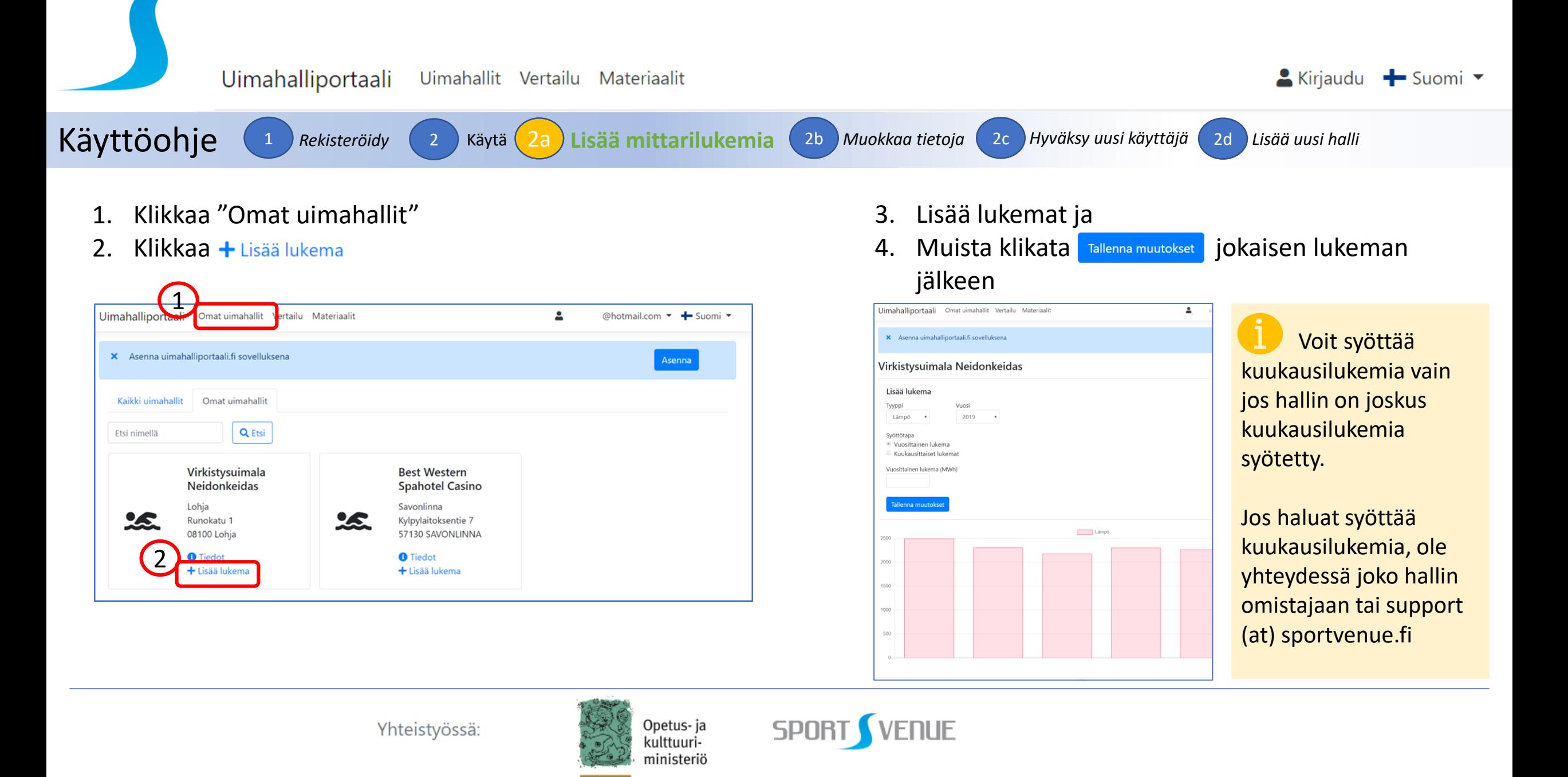

Uimahalliportaali Uimahallit Vertailu Materiaalit

Käyttöohje <sup>1</sup> *Rekisteröidy* <sup>2</sup> *Käytä* 2a *Lisää mittarilukemia* 2b **Muokkaa tietoja** 2c *Hyväksy uusi käyttäjä* 2d *Lisää uusi halli*

3. Muokattuasi hallin tietoja muista tallentaa tekemäsi

muutokset klikkaamalla

▲ Kirjaudu + Suomi ▼

 $\mathbf{a}$ 

1. Klikkaa "Omat uimahallit"

2. Klikkaa *Muokkaa* 

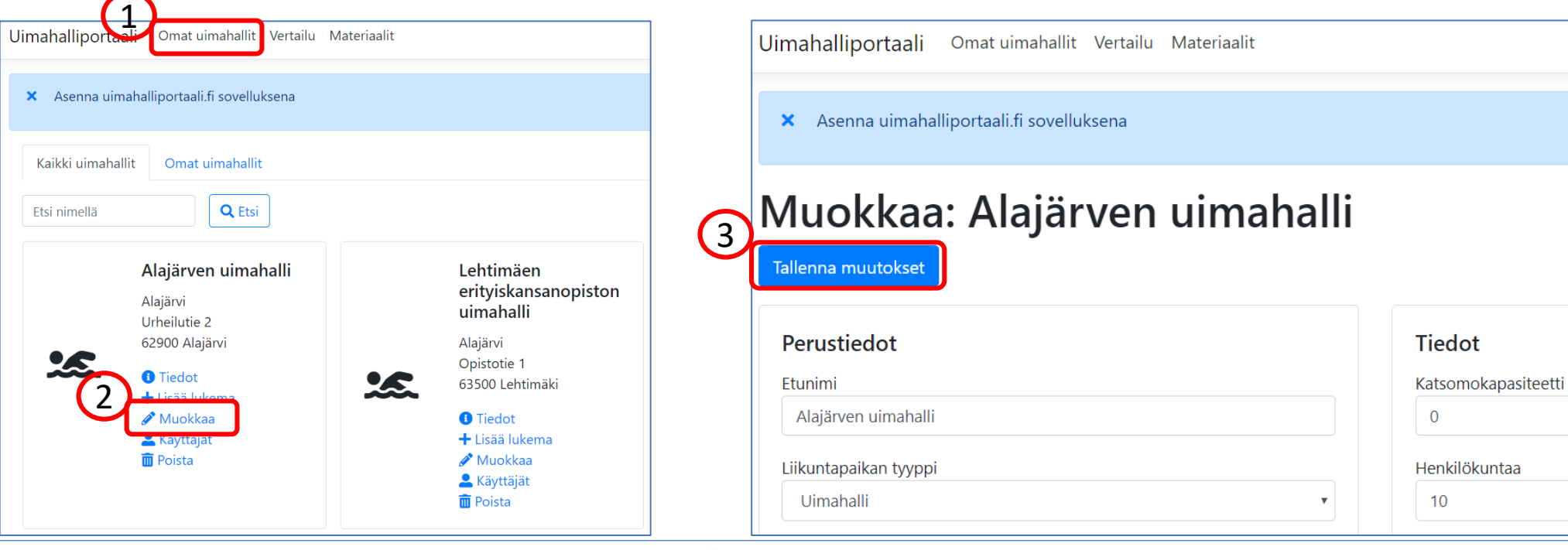

Yhteistyössä:

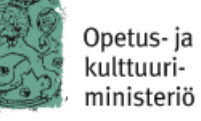

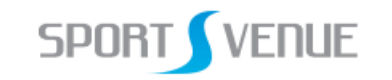

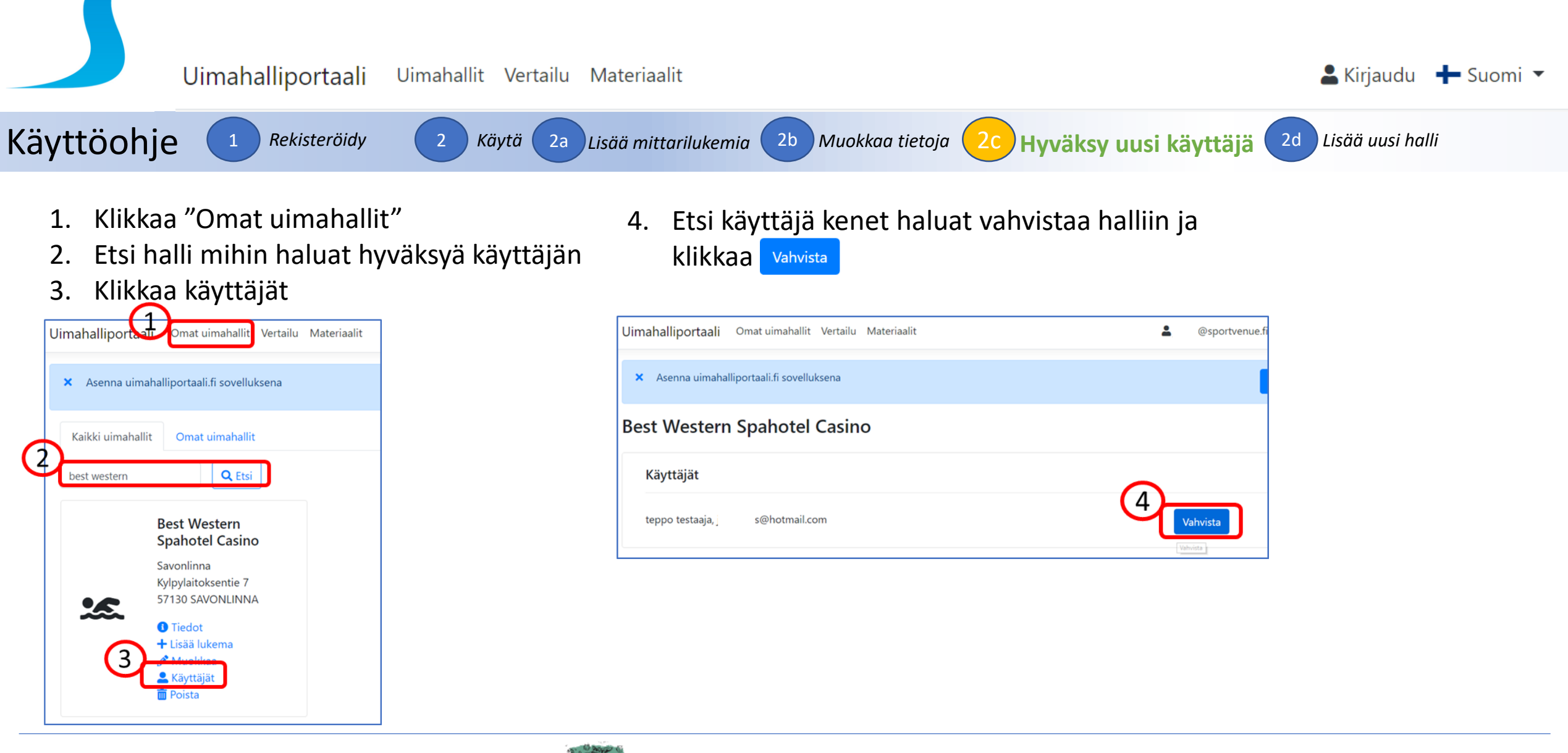

Yhteistyössä:

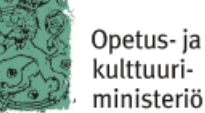

**SPORT VENUE** 

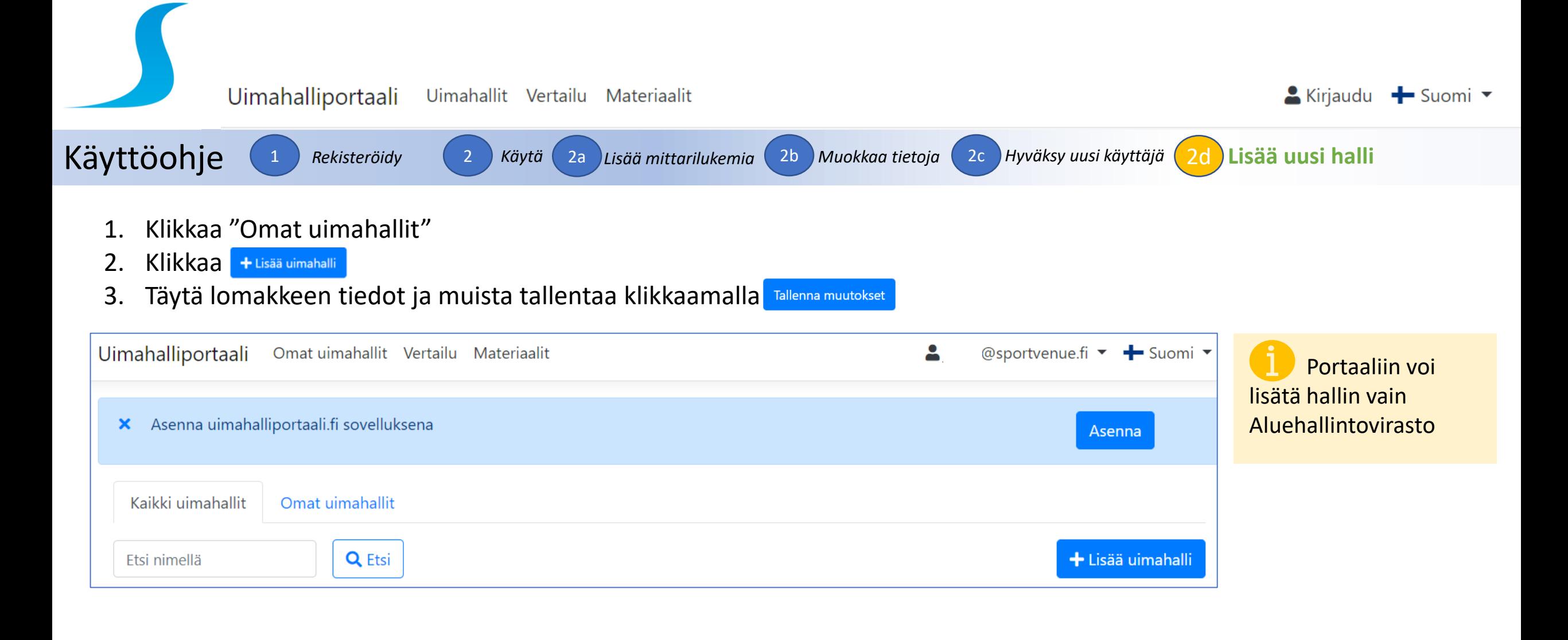

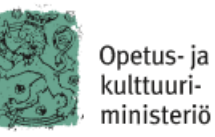

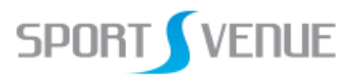